# CADERNO

105

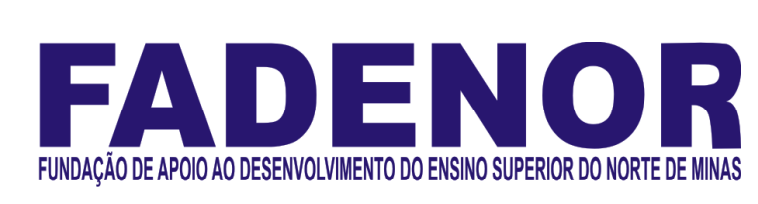

# 1 . 207 . 445 - 207 - 445

## CONCURSO PÚBLICO PARA PROVIMENTO DE CARGOS EFETIVOS DA

## CÂMARA MUNICIPAL DE BURITIS – MG

Analista de Controle Interno I

## ORIENTAÇÕES

- 01 Este caderno contém questões do tipo múltipla escolha.
- 02 Verifique se o caderno contém falhas: folhas em branco, má impressão, páginas trocadas, numeração errada, etc. Encontrando falhas, levante a mão. O Fiscal o atenderá e trocará o seu caderno.
- 03 Não marque mais de uma resposta para a mesma questão, nem deixe nenhuma delas sem resposta. Se isso acontecer, a resposta não será computada.
- 04 Para marcar as respostas, use preferencialmente caneta esferográfica com tinta azul ou preta. NÃO utilize caneta com tinta vermelha. Assinale a resposta certa, preenchendo toda a área da bolinha.
- 05 Tenha cuidado na marcação da Folha de Respostas, pois ela não será substituída em hipótese alguma.
- 06 Confira e assine a Folha de Respostas, antes de entregá-la ao Fiscal. NA FALTA DA ASSINATURA, A SUA PROVA SERÁ ANULADA.
- 07 Não se esqueça de assinar a Lista de Presenças.

#### DURAÇÃO DESTAS PROVAS: TRÊS HORAS

OBS.: Candidatos com cabelos longos deverão deixar as orelhas totalmente descobertas durante a realização das provas. É proibido o uso de boné.

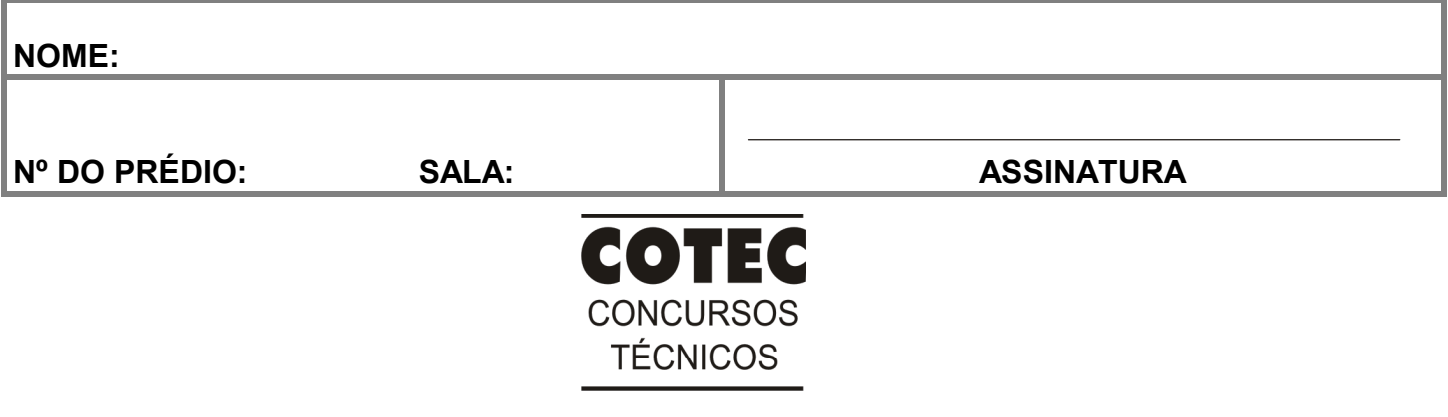

#### PROVA DE CONHECIMENTOS ESPECÍFICOS

#### QUESTÃO 01

As operações de crédito por antecipação de receita orçamentária (ARO) são classificadas como receita

- A) orçamentária.
- B) extraordinária.
- C) extraorçamentária.
- D) complementar.
- E) compensatória.

#### QUESTÃO 02

Ao final do exercício financeiro, o ente público apresenta os seguintes dados registrados pela contabilidade: receita tributária: R\$ 352.000,00; despesa empenhada: R\$ 330.000,00; despesa liquidada: R\$ 279.000,00; despesa paga: R\$ 251.000,00; anulação de empenho: R\$ 20.000,00. Em conformidade com as normas previstas na Lei n.º 4.320/1964, marque a alternativa que contém a afirmativa CORRETA.

- A) O valor dos restos a pagar não processados é R\$ 51.000,00.
- B) O valor dos restos a pagar processados é R\$ 22.000,00.
- C) O valor dos restos a pagar é R\$ 24.000,00.
- D) O valor dos restos a pagar não liquidados é R\$ 28.000,00.
- E) O valor dos restos a pagar em processamento é R\$ 73.000,00.

#### QUESTÃO 03

Uma entidade sem fins lucrativos, atuante na área de assistência social, recebeu recursos de um município do Estado de Minas Gerais para a realização de despesas de custeio, mediante termo de convênio. Quanto à prestação de contas, marque alternativa CORRETA.

- A) A prestação de contas é dispensável, uma vez que a entidade é sem fins lucrativos.
- B) A prestação de contas é obrigatória, se o objetivo do repasse tiver sido a realização de investimentos.
- C) A subvenção de recursos a entidades não está sujeita à prestação de contas, em razão do interesse público de suas atividades.
- D) A entidade está dispensada da prestação de contas por atuar na área de assistência social, no município.
- E) A prefeitura deve exigir a prestação de contas, pois é dever de qualquer pessoa jurídica que utiliza dinheiro público.

#### QUESTÃO 04

Sobre o controle interno na administração pública, analise as afirmativas a seguir e assinale V para as verdadeiras e F para as falsas.

- ( ) Constitui pressuposto do Estado Democrático de Direito, a possibilidade de controle dos atos do Estado, seja por meio de mecanismos internos ou por meio de órgãos ou de instrumentos externos, além de ser inerente ao próprio processo de administrar.
- ( ) A administração no setor público envolve um processo desenvolvido em diferentes etapas, que compreende, além do planejamento e da execução, o controle e a avaliação.
- ( ) O Controle na administração pública começa pelas Unidades Administrativas, funcionando isoladamente, de forma a assegurar o alcance dos objetivos e metas da administração pública municipal.
- ( ) O controle hierárquico é uma forma de controle administrativo, ou seja, trata-se de controle exercido pela Administração sobre suas próprias condutas, um controle interno.

Assinale a alternativa CORRETA, considerando as afirmativas, de cima para baixo.

- A) V, V, F, F.
- B) V, V, F, V.
- C) V, F, V, V.
- D) F, V, V, V.
- E) V, V, V, F.

#### QUESTÃO 05

Um município de Minas Gerais verificou uma arrecadação de ISSQN no valor de R\$ 550.000,00, em março de 2021. Assim, no momento do reconhecimento do fato gerador no sistema patrimonial, o lançamento CORRETO será:

- A) D Créditos tributários a receber (P).
	- C Impostos sobre o patrimônio e a renda.
- B) D Receita orçamentária a realizar.
	- D Receita orçamentária realizada.
- C) D Controle da disponibilidade de recursos. C - Disponibilidade por destinação de recursos (DDR).
- D) D Caixa e equivalentes de caixa em moeda nacional. C - Créditos tributários a receber.
- E) D \* Dedução da receita realizada.
	- C Receita realizada.

Sobre as despesas de exercícios anteriores, análise as assertivas a seguir:

- I. Despesas que não se tenham processado na época própria são como aquelas cujo empenho tenha sido considerado insubsistente e anulado no encerramento do exercício correspondente, mas que, dentro do prazo estabelecido, o credor tenha cumprido sua obrigação.
- II. O reconhecimento da obrigação de pagamento das despesas com exercícios anteriores, pela autoridade competente, deve ocorrer em procedimento administrativo específico.
- III. Compromissos reconhecidos após o encerramento do exercício são a obrigação de pagamento criada em virtude de lei, mas somente reconhecido o direito do reclamante após o encerramento do exercício correspondente.
- IV. Restos a pagar com prescrição interrompida são a despesa cuja inscrição como restos a pagar tenha sido cancelada, mas ainda vigente o direito do credor.

Assinale a alternativa que contém a(s) afirmativa(s) CORRETA(S).

- A) I, apenas.
- B) I e III, apenas.
- C) II e IV, apenas.
- D) III, apenas.
- E) I, II, III e IV.

#### QUESTÃO 07

O julgamento das contas da administração pública municipal, e demais responsáveis pelos recursos financeiros, bens e valores públicos, conforme a Constituição Federal de 1988, é exercido por:

- A) Congresso Nacional, auxiliado pelo Ministério Público.
- B) Câmara municipal, auxiliada pelo Tribunal de Contas da União.
- C) Câmara municipal, auxiliada pelo Tribunal de Contas Estadual.
- D) Assembleia legislativa, auxiliada pelo Tribunal de Contas da União.
- E) Congresso Nacional, auxiliado pelo Tribunal de Contas Estadual.

#### QUESTÃO 08

Atendendo aos objetivos previstos na NBC TSP 13, o entra electromativo demonstra as receitas detalhadas por categoria econômica e origem, especificando a previsão inicial, a previsão atualizada para o exercício, a receita realizada e o saldo, que corresponde ao excesso ou insuficiência de arrecadação. Demonstra, também, as despesas por categoria econômica e grupo de natureza da despesa, discriminando a dotação inicial, a dotação atualizada para o exercício, as despesas empenhadas, as despesas liquidadas, as despesas pagas e o saldo da dotação.

Assinale a alternativa que contém a palavra que preenche corretamente a lacuna do trecho acima.

- A) Balanço orçamentário.
- B) Balanço patrimonial.
- C) Balanço financeiro.
- D) Demonstração das variações patrimoniais.
- E) Demonstração do fluxo de caixa.

#### QUESTÃO 09

Considerando os instrumentos de planejamento orçamentário previstos na Constituição Federal do Brasil de 1988, associe a coluna A às respectivas definições na coluna B:

#### Coluna A Coluna B

#### $1 - PPA$

- $2 LDO$  $3 -$ LOA
- $($  ) Compreende o orçamento fiscal dos Poderes, órgãos e demais entidades da administração direta e indireta.
- ( ) Compreende as metas e as prioridades da administração pública, incluindo as despesas de capital para o exercício financeiro subsequente.
- ( ) administração pública, para as despesas de capital e outras delas decorrentes e para Estabelece, de forma regionalizada, as diretrizes, os objetivos e as metas da
- as relativas aos programas de duração continuada.
- ( ) Orienta a elaboração da lei orçamentária anual e dispõe sobre as alterações na legislação tributária.
- ( ) Deve conter todas as receitas e as despesas de todos os poderes, órgãos, entidades, fundos e fundações instituídas e mantidas pelo poder público, de acordo com o princípio orçamentário da universalidade.

Marque a alternativa correspondente a sequência CORRETA da Coluna B, de cima para baixo:

- A) 3, 2, 2, 1, 3.
- B) 3, 2, 1, 2, 3.
- C) 2, 3, 1, 3, 2.
- D) 2, 1, 3, 1, 3.
- E) 1, 2, 2, 1, 3.

Moradores de uma comunidade solicitaram diversas vezes a verificação de ponte de acesso à comunidade que estava com sua estrutura ameaçada. A prefeitura não atendeu à demanda da comunidade e, após três meses, a ponte caiu destruindo o carro de um cidadão e foi constatada a responsabilidade da prefeitura. Considerando essa situação hipotética, o registro contábil do desembolso do valor correspondente são despesas

- A) extraorçamentárias com indenizações.
- B) de exercícios anteriores.
- C) orçamentárias com restituições.
- D) orçamentárias com indenizações.
- E) com devolução.

#### PROVA DE LÍNGUA PORTUGUESA

INSTRUÇÃO: Leia, com atenção, o texto 1 a seguir para responder às questões que a ele se referem.

#### Texto 1

#### Quando não é você que está usando a tecnologia, é ela que está usando você

- O que eu vim fazer aqui? Quem nunca se fez essa pergunta depois de horas rolando o feed, passando stories ou reels, todos os vídeos "for you" no TikTok ou assistindo os recomendados no YouTube? Das muitas horas que passamos conectados, em quantas nós sabemos exatamente o que estamos fazendo? Somos o país mais conectado do mundo, com mais de nove horas diárias gastas na internet. Muitas delas sem um objetivo específico. 1
- 5 Consumidas pela distração. Deveríamos corrigir os estudiosos e pedir que ao invés de Era da Atenção eles comecem a chamar nosso tempo de Era da Desatenção? Na evolução da nossa relação com a tecnologia, o caminho, segundo a proposta de alfabetização digital, é

que sejamos autônomos e protagonistas, à medida que nos tornamos mais fluentes na linguagem desse novo mundo. Gosto muito dessa imagem, de uma viagem para um novo mundo, cheio de possibilidades que nos deixam

10 animados. Com diversos convites, estímulos e provocações, para embarcarmos e nos engajarmos em diferentes atividades.

Sabe aquelas viagens em excursão, que a pessoa da empresa veste um uniforme com bonezinho, carrega uma bandeira e um microfone com caixinha de som pendurada na cintura? Daquele tipo que a programação inteira do seu dia está nas mãos dessa pessoa e ela fica te apressando, fazendo tudo parecer legal com o tom animado que

15 aplica na voz, mas que você não tem certeza se é tão legal assim. Aliás, você até gostaria de ir para outro lugar, mas não consegue se livrar da corrente que te arrasta no meio do grupo. Então esse mundo é a internet e essa pessoa líder de excursão são os aplicativos que você usa.

Por isso, acredito que é chegada a hora de largar a mão do guia da viagem, para passarmos a escolher melhor o que vamos fazer com o tempo que temos nesse novo mundo. Nossas escolhas podem ser mais 20 conscientes. Preciso mesmo dessa nova rede social? Vou criar mais uma conta ou não dou conta? Esse novo aplicativo é para facilitar ou vai complicar minha vida?

Passada essa fase de curadoria de apps, hora de usar com intenção. Uma das grandes dicas de programas de detox digital é essa: antes de abrir, pergunte-se para quê. Porque com o tempo, a gente adquiriu esse automatismo. Como a geladeira que abríamos quando éramos criança sem objetivo. Minutos olhando para o interior,

25 até fechar a porta, sem ter feito nada. Quem nunca, né? Sabe qual a diferença? A geladeira não te chama de volta. Não desperta em você a sensação de que da próxima vez que abrir vai ser melhor. As redes sociais fazem isso. E te fazem perder um bom tempo lá dentro, quando você não faz com intenção.

Atenção ativa ou voluntária é esforço para manter o foco na atividade ou no objetivo. É continuar tomando decisões e fazendo escolhas guiadas pela intenção primeira.

Vou fechar o aplicativo, porque queria apenas responder as mensagens e já terminei. Posso parar agora de ver os vídeos, o tempo que tinha separado para esse momento já acabou. Em ambas as frases, fica claro quem é o sujeito. Na nossa interação com a tecnologia, deveria ser sempre assim. Nós, sempre fazendo uso dela, nunca o contrário. 30

Disponível em: https://vidasimples.co/colunistas/quando-nao-e-voce-que-esta-usando-a-tecnologia-e-ela-que-esta-usando-voce/. Acesso em: 15 out. 2021. Adaptado.

#### QUESTÃO 11

Considere o trecho: "O que eu vim fazer aqui?" (Linha 1) O termo "aqui" se refere, denotativamente,

- A) ao Brasil conectado.
- B) ao *detox* digital.
- C) às redes sociais.
- D) à geladeira aberta.
- E) a uma excursão.

Analise as afirmativas que se seguem, tendo em vista a argumentação apresentada no texto sobre o comportamento das pessoas no uso da internet.

- I. A maior parte do tempo que as pessoas passam na internet é desperdiçado.
- II. As pessoas não desenvolveram ainda autonomia para uso adequado da internet.
- III. Muitas pessoas já aprenderam a usar a internet de forma autônoma e atenta.

IV. Os brasileiros estão buscando adquirir, paulatinamente, a alfabetização digital.

#### Estão CORRETAS as afirmativas:

- A) I e II, apenas.
- B) I e III, apenas.
- C) I e IV, apenas.
- D) II e III apenas.
- E) III e IV, apenas.

#### QUESTÃO 13

Considere o trecho: "Passada essa fase de curadoria de apps, hora de usar com intenção." (Linha 22) A palavra "curadoria" foi usada nesse trecho com sentido de

- A) apagamento.
- B) guia.
- C) monitoria.
- D) escolha.
- E) criação.

#### QUESTÃO 14

Considere o trecho: "Na evolução da nossa relação com a tecnologia, o caminho, segundo a proposta de alfabetização digital, é que sejamos autônomos e protagonistas, à medida que nos tornamos mais fluentes na linguagem desse novo mundo." (Linhas 7-9).

Analise as afirmativas que se seguem, tendo em vista a organização morfossintática do referido trecho.

- I. A vírgula usada depois da palavra "tecnologia" marca o deslocamento de um adjunto adverbial longo, não oracional.
- II. A expressão "à medida que" insere, no trecho, uma ideia de proporção, introduzindo, assim, uma oração subordinada adverbial.
- III. As vírgulas usadas depois da palavra "caminho" e depois da palavra "digital intercalam uma oração adverbial deslocada.
- IV. O pronome oblíquo átono "nos" foi usado em posição proclítica porque a expressão "à medida que" é atrativa.
- V. O uso do sinal indicativo de crase na expressão "à medida que" se deve ao fato de se tratar de uma locução prepositiva feminina.

Estão CORRETAS as afirmativas:

- A) II, III e V, apenas.
- B) III, IV e V, apenas.
- C) II, III e IV, apenas.
- D) I, II e IV, apenas.
- E) I, IV e V, apenas.

#### QUESTÃO 15

Analise os trechos que se seguem, tendo em vista as marcas de oralidade presentes no texto.

- I. "[...] ou assistindo os recomendados no YouTube?" (Linha 2)
- II. "Porque com o tempo, a gente adquiriu esse automatismo." (Linhas 23-24)
- III. "Quem nunca, né?" (Linha 25)
- IV. "[...] veste um uniforme com bonezinho [...]" (Linha 12)
- V. "[...] dicas de programas de detox digital [...]" (Linhas 22-23)

As marcas de oralidade estão presentes nos trechos

- A) I, II e III, apenas.
- B) III, IV e V, apenas.
- C) II, III e V, apenas.
- D) IV e V, apenas.
- E) I, II, III, IV e V.

INSTRUÇÃO: Leia, com atenção, o texto a seguir para responder às questões que a ele se referem. Texto 2

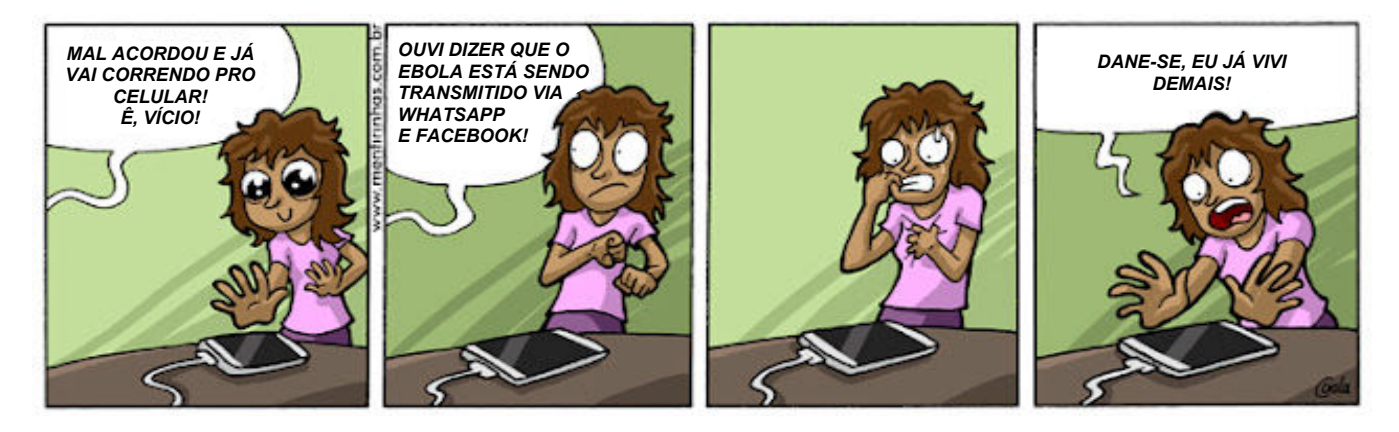

Fonte: https://www.google.com.br/search?q=tiras +redes+sociais&tbm. Acesso em 25 out. 2021.

Entre as ideias do Texto 1 que se seguem, a que melhor se relaciona às ideias do Texto 2 é:

- A) "Na evolução da nossa relação com a tecnologia, o caminho, segundo a proposta de alfabetização digital, é que sejamos autônomos e protagonistas [...]". (Linhas 7-8)
- B) "Aliás, você até gostaria de ir para outro lugar, mas não consegue se livrar da corrente que te arrasta no meio do grupo." (Linhas 15-16)
- C) "Gosto muito dessa imagem, de uma viagem para um novo mundo, cheio de possibilidades que nos deixam animados." (Linhas 9-10)
- D) "O que eu vim fazer aqui? Quem nunca se fez essa pergunta depois de horas rolando o feed, passando stories ou reels, todos os vídeos [...]" (Linhas 1-2)
- E) "Vou fechar o aplicativo, porque queria apenas responder as mensagens e já terminei. Posso parar agora de ver os vídeos, o tempo que tinha separado para esse momento já acabou." (Linhas 30-31)

#### QUESTÃO 17

Sobre os recursos linguísticos que compõem o Texto 2, analise os itens que se seguem.

- I. Linguagem denotativa e conotativa.
- II. Registro formal e registro informal.
- III. Frase nominal e frase verbal.

IV. Linguagem verbal e não verbal.

#### Estão CORRETOS os itens

- A) I e IV, apenas.
- B) II e III, apenas.
- C) III e IV, apenas.
- D) II e IV, apenas.
- E) I, II, III e IV.

Instrução: Leia o texto 3 a seguir e responda às questões que a ele se referem.

Texto 3

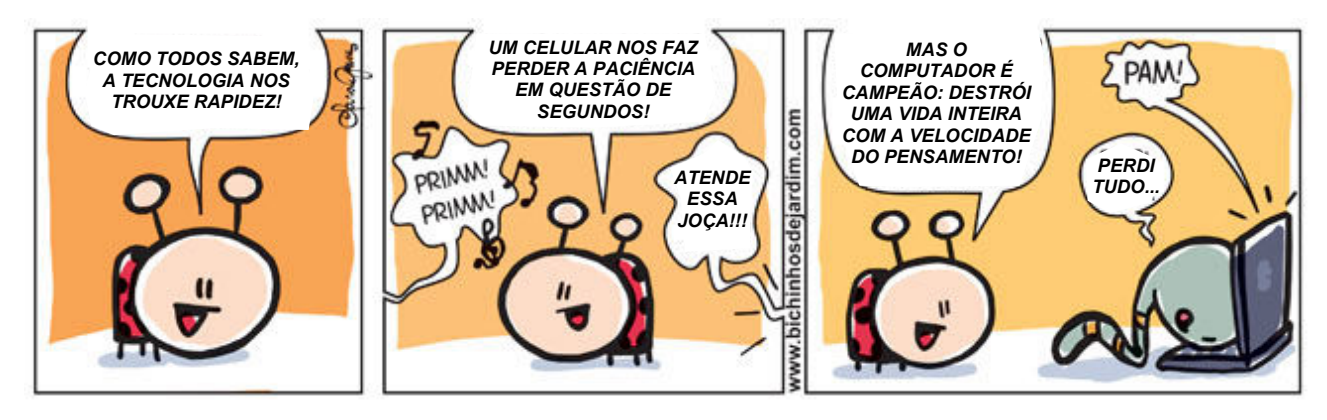

Disponível em: https://bichinhosdejardim.com/tecnologia-que-agiliza/. Acesso em 25 out. 2021.

#### Sobre o Texto 3, é CORRETO afirmar:

- A) Usa a linguagem denotativa, como em "destrói uma vida inteira".
- B) Possui pontos de contato com os textos 1 e 2, quanto à temática.
- C) Mostra somente os pontos positivos do uso das novas tecnologias.
- D) Contradiz todos os argumentos apresentados nos textos 1 e 2.
- E) Diferencia-se integralmente do texto 2 quanto ao gênero textual.

#### QUESTÃO 19

As onomatopeias utilizadas relacionam-se, na ordem do texto,

- A) a um dos personagens.
- B) somente ao computador.
- C) aos dois personagens.
- D) ao celular e ao personagem.
- E) ao celular e ao computador.

#### QUESTÃO 20

Sobre a estrutura da fala proferida no primeiro quadro, é CORRETO afirmar que

- A) é composta por orações coordenadas assindéticas.
- B) utiliza facultativamente a vírgula, conforme a norma.
- C) usa a palavra "como" no sentido de conformidade.
- D) usa o termo "rapidez" como adjunto adverbial de modo.
- E) usa, o pronome "nos" para fazer referência a "todos".

#### PROVA DE NOÇÕES DE INFORMÁTICA

#### QUESTÃO 21

Para realizar a instalação do Windows 10, deve-se verificar se o computador atende aos requisitos necessários, além de informações sobre atualização de drivers e compatibilidade de hardware. Os requisitos mínimos de um computador para instalação do Windows 10 são:

- A) Processador de 1 GHz; 2 GB de RAM; espaço em disco rígido de 16 GB; placa gráfica DirectX 9 ou posterior com drive WDDM 1.0; tela de 800x600; conexão com internet para executar atualizações, baixar e atualizar recursos; gravador de DVD.
- B) Processador de 1 gigahertz (GHz) ou superior, ou sistema em um chip (Soc); 1 gigabyte (GB) de RAM para 32 bits ou 2 GB para 64 bits; espaço em disco rígido de 16 GB para sistema operacional de 32 bits ou de 32 GB para 64 bits; placa gráfica DirectX 9 ou posterior com drive WDDM 1.0; tela de 800x600; conexão com internet para executar atualizações, baixar e atualizar recursos.
- C) Processador de 1 GHz ou superior, ou sistema em um chip (Soc); 1 GB de RAM para 32 bits ou 2 GB para 64 bits; espaço em disco rígido de 32 GB para sistema operacional de 32 bits ou de 32 GB para 64 bits; placa gráfica DirectX 9 ou posterior com drive WDDM 1.0; tela de 800x600; conexão com internet para executar atualizações, baixar e atualizar recursos.
- D) Conexão com internet; espaço de armazenamento de dados suficiente; USB ou unidade externa para o download; unidade flash USB em branco com pelo menos 8 GB de espaço, ou um DVD em branco; gravador de DVD.
- E) Conexão com internet; espaço de armazenamento de dados suficiente; USB ou unidade externa para o download; unidade flash USB em branco com pelo menos 16 GB de espaço, ou um DVD em branco; gravador de DVD.

Um trabalho realizado no editor de texto Word ficou extenso, com muitos títulos. Detectou-se, assim, a necessidade de, automaticamente, inserir e atualizar um índice remissivo. Para isso, pode-se optar por aplicar estilos padrão aos títulos que antecedem os parágrafos. Após aplicar os estilos, como se insere e como se atualiza o índice remissivo?

- A) No documento, clique na guia "Referências", "Índice", "Inserir Índice". Na caixa de diálogo "Índice", defina o tipo de letra e os formatos para números de página. Clique em "Formatos" para alterar a aparência do índice. Para atualizar, clique no índice, pressione F9, ou clique em "Atualizar Índice" no grupo "Índice", na guia "Referências".
- B) No documento, clique na parte de inserção do índice. Na guia "Referências", no grupo "Índice", clique em "Inserir Índice". Para atualizar, clique no índice e pressione F6 ou clique em "Atualizar Índice" no grupo "Índice", na guia "Referências".
- C) No documento, clique no local de inserção do índice; escolha a opção "Inserir" "Índices e Tabelas". Clique no separador "Índice/Tabela"; selecione "Índice de Conteúdo"; selecione as opções desejadas e clique em "Aceitar". Para atualizar, clique sobre o índice e escolha "Atualizar Índice/Tabela", clique em "Ferramentas – Atualizar".
- D) No documento, clique na parte de inserção do índice. Na guia "Referências", no grupo "Índice", clique em "Inserir Índice". Na caixa de diálogo "Índice", deve-se escolher o formato para entradas de texto, números de página. Para atualizar, clique no índice e pressione F9 ou clique em "Atualizar Índice", no grupo "Índice", na guia "Referências".
- E) No documento, clique no local de inserção do índice; escolha a opção "Inserir" "Índices e Tabelas". Para atualizar, clique com o botão direito do mouse sobre o índice e escolha "Atualizar Índice", clique em "Ferramentas – Atualizar – Todos os Índices".

#### QUESTÃO 23

Uma empresa, diariamente, realiza demonstrações de indicadores aos seus diretores e supervisores. Como a empresa considera as leis que embasam a memória de cálculo dos indicadores, na apresentação elaborada no LibreOffice Impress, a cada indicador analisado, há um link para um arquivo que contém a respectiva lei. No Impress pode-se inserir hyperlinks com o uso do próprio texto e com o uso de botão, nos quais o texto visível pode ser diferente da URL. Quais os passos para a inserção de hiperlinks no Impress?

- A) Clique em "Exibir", "Barra de Ferramentas" e abra a barra "Hyperlink". Digite o URL e o hyperlink será inserido como texto. Para inserir o hyperlink como um botão, clique sobre o ícone "Hyperlink" e o mantenha pressionado; em seguida, selecione "Como Botão" no submenu.
- B) Clique em "Exibir", "Barra de Ferramentas" e abra a barra "Hyperlink". No campo esquerdo, digite o texto visível; no campo direito, digite o URL, incluindo http:// ou file://. Posicione o cursor no ponto de inserção do hyperlink no documento. Clique no ícone "Hyperlink" na barra "Hyperlink". O hyperlink será inserido como texto. Para inserir o hyperlink como um botão, clique sobre o ícone "Hyperlink" e o mantenha pressionado; em seguida, selecione "Como Botão" no submenu.
- C) Clique em "Exibir", "Barra de Ferramentas" e abra a barra "Hyperlink". No campo esquerdo, digite o texto visível; no campo direito, digite o URL, incluindo http:// ou file://. Para inserir o hyperlink como um botão, clique sobre o ícone "Hyperlink" e o mantenha pressionado; em seguida, selecione "Como Botão" no submenu.
- D) Clique sobre o ícone "Hyperlink" e o mantenha pressionado; em seguida, selecione "Como Botão" no submenu.
- E) Clique sobre o ícone "Hyperlink" com o botão direito; em seguida, selecione "Como Botão" no submenu.

#### QUESTÃO 24

Uma escola fez a distribuição de disciplinas aos professores de um determinado curso. Como havia muitas disciplinas, alguns professores tiveram dúvidas em relação às disciplinas que iriam ministrar. Após a distribuição, a escola convocou uma reunião para realizar a conferência das disciplinas alocadas aos professores. Para facilitar o trabalho, a escola elaborou uma planilha em Excel, da seguinte forma:

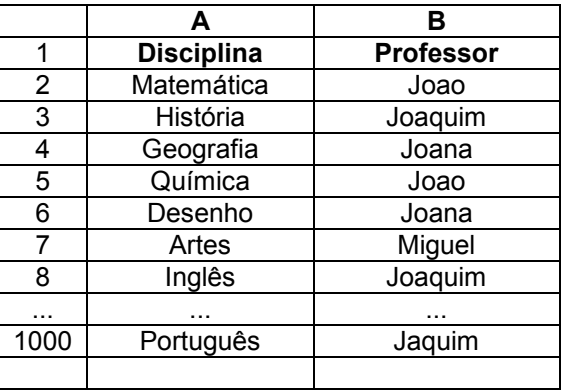

Quais recursos do Excel podem ser usados para facilitar a conferência da alocação das disciplinas?

- A) Criar "Filtro" no campo "Professor"; selecionar cada nome de professor individualmente na lista de opções do filtro para que seja gerada a sua respectiva lista de disciplinas.
- B) Criar "Filtro" no campo "Disciplina"; selecionar cada nome de disciplina na lista de opções do filtro para que seja gerada a lista de professores associados.
- C) Criar "Filtro" no campo "Professor" e verificar a lista de disciplinas.
- D) Criar "Filtro" no campo "Disciplinas" e verificar a lista de professores.
- E) Criar ordem ascendente por nome de professor e filtrar por disciplina.

Em 2001, a computação em nuvem despontou no cenário das tecnologias de informação, ganhando vigor em 2008 e grande amplitude em 2012. Com experiência de uma década, as empresas gradativamente estão adotando a computação em nuvem, pois pode-se criar aplicativos nativos da nuvem, testar e criar arquivos, armazenar, fazer backup e recuperar dados, transmitir áudio e vídeo. Além disso, fornece software sob demanda, gerando a inteligência dos negócios. Há vários modelos de implantação da computação em nuvem. Quais são os principais modelos de implantação de computação em nuvem?

- A) Nuvens Públicas, nuvens organizacionais, nuvens híbridas.
- B) Nuvens governamentais, nuvens privadas, nuvens sociais.
- C) Nuvens públicas, nuvens privadas, nuvens híbridas.
- D) Infraestrutura como serviço (laaS), plataforma como serviço (PaaS), software como serviço (SaaS).
- E) Serviço de infraestrutura, serviço de plataforma, serviço de software.

#### QUESTÃO 26

A Intranet é como uma internet particular, sendo um ambiente de troca de dados e de arquivos, além do armazenamento de documentos e de informações. Somente uma parcela específica de funcionários de uma empresa pode acessá-la, sendo, assim, uma rede restrita. Em alguns casos, a rede é liberada apenas para computadores registrados. Qual o protocolo de comunicação da Intranet?

A) TCP.

- B) IP.
- C) FTP.
- D) HTTP.
- E) TCP/IP.

#### QUESTÃO 27

Locais públicos, residências e empresas disponibilizam redes sem fio para atender necessidade de acesso de seus usuários. Os ambientes de redes sem fio cada vez mais recebem computadores, telefones celulares ou tablets para serem configurados e, assim, terem acesso à internet. Quais os passos para configuração de um computador em uma rede sem fio no Windows 10?

- A) Selecionar "Configurações", "Sistema", "Rede"; digitar a senha.
- B) Selecionar o ícone "Rede" ou "Wi-Fi" na área de notificação; escolher a rede para conexão, entre as exibidas em uma lista de nomes de redes; digitar o IP do computador; seguir outras instruções, se houver.
- C) Selecionar o ícone "Rede" ou "Wi-Fi" na área de notificação; digitar a chave de segurança; seguir outras instruções, se houver.
- D) Selecionar o ícone "Rede" ou "Wi-Fi" na área de notificação; escolher a rede para conexão, entre as exibidas em uma lista de nomes de redes; digitar a chave de segurança; seguir outras instruções, se houver.
- E) Selecionar "Configurações", "Sistema" "Rede"; digitar o IP.

#### QUESTÃO 28

Nas redes sociais, as pessoas costumam compartilhar informações pessoais, como fotos, endereços, locais onde se encontram, quem são, informações familiares, de trabalho, de formação, de profissão, de gostos, de viagens, o que compram, o que comem etc. Enquanto isso, quando não há mecanismos de segurança instituídos, os cibercriminosos podem roubar as informações, criar perfis falsos e acessar pessoas próximas para o ataque. Assim, quais cuidados deve-se ter ao usar as redes sociais?

- A) Configurar as redes sociais para que somente seus amigos vejam suas postagens; ficar atento às mensagens atípicas e de pessoas desconhecidas; não seguir nem aceitar contas de estranhos; verificar domínio dos links e a identificação do https; usar mecanismos de busca para conhecer pessoas; não preencher formulários com informações que oferecem prêmios.
- B) Configurar as redes sociais para que todos vejam suas postagens; ficar atento às mensagens atípicas e de pessoas desconhecidas; não seguir nem aceitar contas de estranhos; verificar domínio dos links e a identificação do https; usar mecanismos de busca para investigar arquivos ou mensagens suspeitas; preencher formulários com informações que oferecem prêmios.
- C) Verificar página falsa com mecanismos de busca; configurar a privacidade deixando informações visíveis; compartilhar opiniões sobre as postagens.
- D) Verificar página falsa com mecanismos de busca; configurar a privacidade deixando informações visíveis; usar mecanismos de busca para conhecer pessoas.
- E) Configurar as redes sociais para que somente seus amigos vejam suas postagens; ficar atento às mensagens atípicas e de pessoas desconhecidas; não seguir nem aceitar contas de estranhos; verificar o domínio dos links e a identificação do https; usar e atualizar antivírus; usar mecanismos de busca para investigar arquivos ou mensagens suspeitas; não preencher formulários com informações que oferecem prêmios.

A pandemia do coronavírus fez com que vários trabalhos fossem realizados em home office e os encontros on-line se tornaram cada vez mais necessários nas escolas. Muitas aulas, durante o ano, no mesmo dia da semana e horário, foram ministradas com uso do Google Meet. Assim, para viabilizar esse processo, anteriormente a cada reunião, encaminhavam-se e-mails para os participantes cujo conteúdo era um convite com a data e a hora, o link da reunião e o assunto. Qual procedimento pode ser adotado para enviar convites a alunos de uma disciplina somente uma vez, mas cujas aulas fiquem agendadas durante todo o período da disciplina?

- A) Criar a lista com e-mails; entrar no gmail; acessar agenda; definir data e hora; adicionar título da reunião; adicionar lista de convidados; salvar, enviar e convidar todos; ir para agenda; clicar no agendamento para alterar a reunião; parametrizar a opção "Semanal".
- B) Criar a lista com e-mails; entrar no *gmail*; acessar agenda; definir data e hora; adicionar título da reunião; adicionar lista de convidados; salvar, enviar e convidar todos; ir para agenda; clicar no agendamento para alterar a reunião; parametrizar a opção "Mensal".
- C) Criar a lista com e-mails; entrar no *gmail*; acessar agenda; definir data e hora; adicionar título da reunião; adicionar lista de convidados; salvar, enviar e convidar todos; ir para agenda; clicar no agendamento para alterar a reunião; parametrizar a opção "Anual".
- D) Criar a lista com e-mails; entrar no gmail; adicionar título da reunião; adicionar lista de convidados; salvar, enviar e convidar todos; ir para agenda; clicar no agendamento para alterar a reunião; parametrizar a opção "Anual".
- E) Criar a lista com e-mails; entrar no gmail; acessar agenda; adicionar título da reunião; salvar, enviar e convidar todos; ir para agenda; clicar no agendamento para alterar a reunião; parametrizar a opção "Semanal".

#### QUESTÃO 30

A cibersegurança visa proteger o aparato das tecnologias de informação e comunicação contra ataques maliciosos. Essa prática também é chamada de segurança da tecnologia da informação ou de segurança de computadores. A infestação de malwares nos sistemas operacionais preocupa os administradores de sistemas. Geralmente os alvos são os usuários do Windows, que acabam precisando investir em um ou dois antivírus que deixam o computador seguro para a navegação e instalação de softwares. Os sistemas operacionais Mac ou Linux são conhecidos pela teoria de serem livres de *malwares*. Porém, são apenas mais seguros, as ameaças são raras. Assim, como manter a máquina Linux segura e como saber se o Linux está com vírus?

- A) Manter o sistema operacional atualizado; evitar conexão com redes desconhecidas; escanear a máquina com antivírus todo mês; fazer backup rotineiramente; utilizar o Avast para o Linux.
- B) Utilizar o ClamAV disponível para as principais distribuições do Linux, como Debian Ubuntu, Fedora, OpenSUSE e CentOs, para detecção de trojans, vírus, malwares e outras ameaças.
- C) Manter o sistema operacional atualizado; evitar conexão com redes desconhecidas; usar firewall; escanear a máquina com antivírus com frequência; fazer backup rotineiramente; utilizar o ClamAV para o Linux.
- D) Utilizar o BitDefender e o ClamAV disponíveis para as principais distribuições do Linux, como Debian Ubuntu, Fedora, OpenSUSE e CentOs, para detecção de trojans, vírus, malwares e outras ameaças.
- E) Utilizar o BitDefender, o Comodo, o Avast e o ClamAV disponíveis para as principais distribuições do Linux, como Debian Ubuntu, Fedora, OpenSUSE e CentOs, para detecção de trojans, vírus, malwares e outras ameaças.